# FreeMEG Software: "Open Code" Sync Utility Version 1.0

OCSync is a customisable front end to Microsoft's SYNCTOY that allows for easy deployment, management by the System Administrator and minimal knowledge to use by the end user. This document outlines how to use OCSYNC and how it can be of value to your corporate environment DOCUMENTATION

## **TABLE OF CONTENTS**

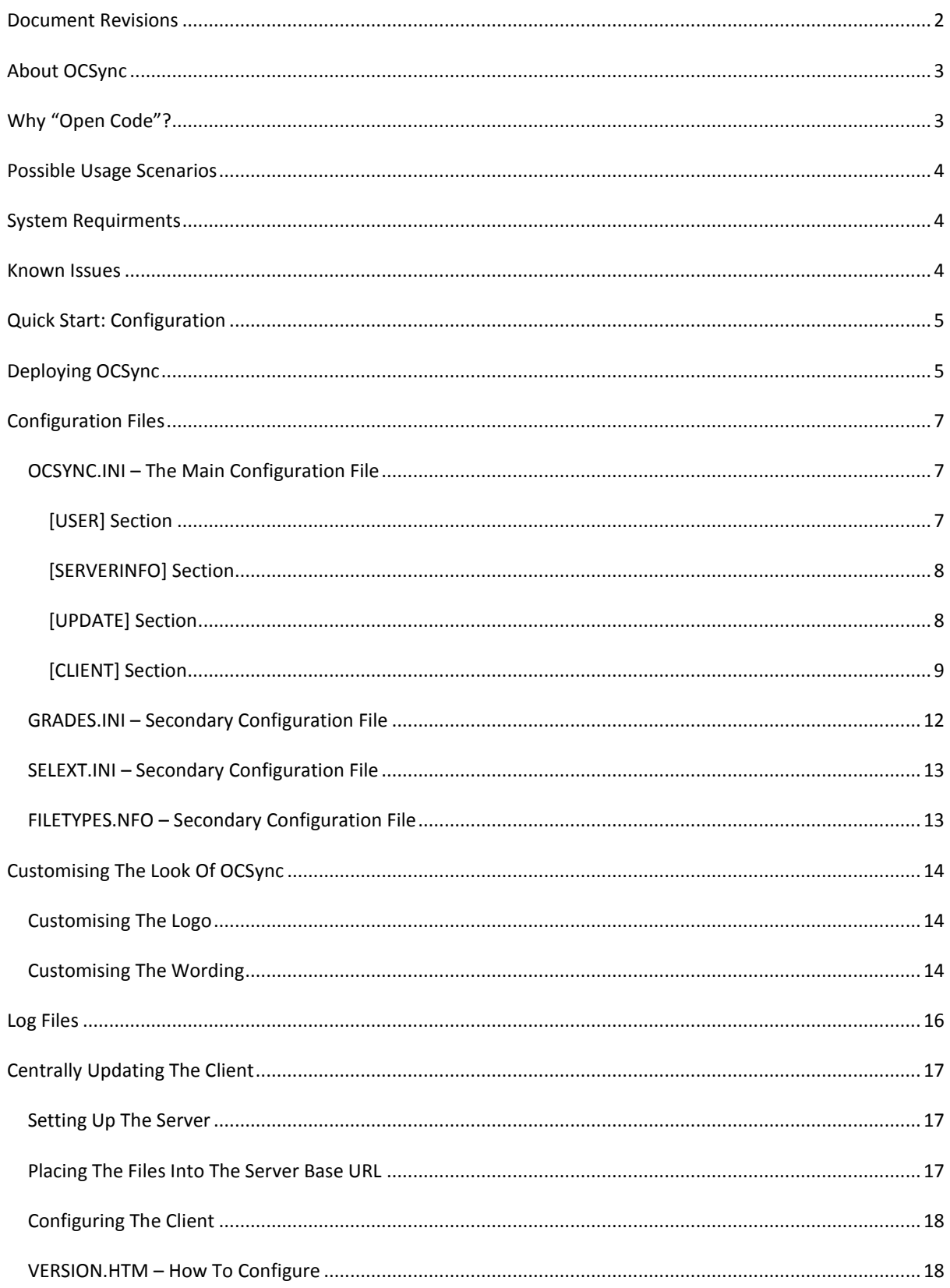

<span id="page-2-0"></span>**DOCUMENT REVISIONS**

Revision 1.0 – Last Updated 26/9/2012

## <span id="page-3-0"></span>**ABOUT OCSYNC**

OCSync is a customisable front end to Microsoft's SYNCTOY that allows for easy deployment, management by the System Administrator and minimal knowledge to use by the end user. OCSync takes care of collecting the user information, mapping the drives, configuring synctoy and performing synctoy synchronisations where necessary. Unlike other Synchronisation tools, OCSync is built from the ground up with System Administrators and Schools in mind. Some of the strengths that set it apart from other tools on the market:

- **Use of existing proven software –** Instead of reinventing the synchronisation wheel, OCSync makes use of proven software like Microsoft's Synctoy. Microsoft's Webclient service and Standard Windows Application Programmer Interface procedural calls to function. This results in better stability of the product and minimal bugs that can increase risk when deploying to a large number of clients.
- **Support for UNC or WEBDAV Server paths –** OCSync tool can work with a WEBDAV server, allowing for anywhere mapping of the home drive
- **Live File Monitoring and Scheduled Synchronisations -** OCSync can monitor the local folder for changes to its contents and perform a synchronisation after a number of files have changed. OCSync can also perform a synchronisation on a regular interval eg every 30 minutes.
- **Minimal Disruption to end user -** OCSync sits in the system tray and will happily run as a background process. OCSync is informative, notifying the end user when they are running out of server quota or when an error has occurred connecting to the server. OCSync will install the missing pieces. If SYNCTOY is missing OCSYNC will automatically install it.
- **Portability -** OCSync is designed to be portable. All the files needed to use OCSync are provided in the same folder as the main executable. It can be installed into any file or folder that is locally accessible via windows. All the configuration is handled in by INI files that also sit in the same folder as the executable.
- **Easy to Deploy –** Due to its portability, OCSync can be easily packaged up by any deployment means. Eg MSI Packager. You can edit the ocsync.ini and put down a set of configuration items that are unique to your organisation. Once the user installs OCSync and runs it for the first time, OCSync will intuitively ask the minimal questions the user requires to connect to your corporate network based on the configuration the System Administrator has provided.
- **Remotely Manageable –** OCSync can be configured to look for updates on a corporate intranet. These include program updates (eg Newer versions of the Binary) and configuration data. (eg The system administrator may want to change the path that the client must map to.) All configuration items in the ini files can be changed through the update process.
- **Frontend Customisable –** OCSync can be branded with your corporate logo, and the wording of error messages, status and other text within the system can be changed to suite your corporation. Other configuration items can limit access to certain functions by the end user, protecting them from potential loss of data, or the network from unwanted traffic or files.

#### <span id="page-3-1"></span>**WHY "OPEN CODE"?**

OCSync is 100% licensed under the GNU General Public License Version 2.0. In the creation of OCSync, the FreeMEG Software used a lot of Free and Opensource components to save time and increase stability of the product. The ideology of FreeMEG Software has always been around providing functional, inexpensive software for schools, often with scale and systems management in mind. Hence, the code is published on our website, open for anyone who wants to change or improve the software.

## <span id="page-4-0"></span>**POSSIBLE USAGE SCENARIOS**

OCSYNC is specifically designed to run in environments where there is no Windows Domain in use. *Otherwise a typical administrator would simply use Offline Files built into all recent versions of Windows.*

Some of examples of environments where a windows domain would not be in use:

- **Bring your own device (BYOD) Environments -** Where the System Administrator doesn't necessarily want the device on their domain. Or where the device is incapable of joining the domain (eg Using Windows Home instead of Windows Professional)
- **Small Office/Home Office Environments –** Where the size of the network is generally too small to be viable for a Windows Domain to be used.
- **The file shares are not Windows based Perhaps the data is stored in a Linux/Novell server or on a** Network Attached Storage Device
- **•** Where the system administrator does not want to use Offline Files They may want more control over the sync process or do not trust the functionality of offline files.

OCSync leans more towards a managed sync tool for corporations and schools rather than a off the shelf sync solution for the end user.

## <span id="page-4-1"></span>**SYSTEM REQUIRMENTS**

At this precise point in time, only Windows 64-bit versions are supported. It didn't seem logical to waste time on developing and testing a product for an operating system that is almost obsolete. If there is enough interest from the community, a 32bit compatible version may be created.

That being said, the actual binary is a 32-bit binary, and theoretically can run on a 32-bit operating system and a 32-bit synctoy package can be placed in the synctoy.set folder.

Recommended System Requirements:

- Microsoft Windows XP 64-Bit/Vista/7/8 or Server 2008/2012
- SyncToy 2.1 64-bit (does not have to be preinstalled on client)
- A server that can map drives either by WEBDAV or UNC.

## <span id="page-4-2"></span>**KNOWN ISSUES**

- Issues syncing files to a WEBDAV server that is behind a Microsoft Threat Management Gateway 2012 Reverse Proxy – Files will not upload or rename on the server end
- Clicking the "Perform Sync Now" button does not do anything/OCSync tool never appears to sync Caused when Microsoft Synctoy folder pair is no longer valid. Go into the advanced menu and delete the pairing.
- Quota is not showing on mapped drive Caused sometimes by style of server and method used to connect to it. Use the fakeSync Configuration Option
- Folder Pair Does not exist Cosmetic error. Once clicked okay, the folder pair is generated
- Slow to shutdown Occurs one slow internet connections, when OCSync is trying to calculate the remote servers disk space in use.
- Software does not perform correctly when it is installed into the "Program Files (x86)" folder. For maximum reliability, we recommend that this software be placed in the root folder of your system drive. Eg c:\ocsync
- Setting the hidden attribute on the entire ocsync folder or just the configuration inifiles may have undesirable effects.

## <span id="page-5-0"></span>**QUICK START: CONFIGURATION**

The minimum required configuration item for OCSYNC to work properly is the **homebase** item. It needs to be set in the ocsync.ini file. OCSYNC is capable of deriving everything else from the user or the environment.

**Homebase** under the [**serverinfo]** section must be set to the home folder of your server. OCSYNC will then add the username onto the end of this path to map the drive.

For example: If you share your home folders using the UNC Method[: \\server\homes](file://server/homes) where all user folders are under the homes folder, then OCSYNC will populate the connection path with [\\server\homes\username](file://server/homes/username) then attempt to map the drive. For webdav put the url without a trailing slash. Eg http://server.domain.com/home

If you are a school, and need to have the end user select the grade they are in, as this effects the path they map to, then this can be done by setting up the grades.ini file and the **RequireGradYear** or **RequireYearLevel**  configuration items in OCSYNC.ini

Other basic settings a System Administrator should consider are:

- **autoLoad** This will force OCSYNC to load automatically when windows loads
- **autoConnect**  By default, OCSYNC will not connect to the server share automatically. Unless this is set.
- **deploySyncToy –** Useful so the end user does not have to know how to install synctoy onto their computer.
- **localPath –** If you have a Standard Operating Environment, as a system administrator you may know the exact folder you want your users to sync. Otherwise the end user must determine which folder to sync.
- Specifying one or all of the following: **syncOnLoad, syncOnPeriod or syncDirChanges –** Otherwise it is up to the end user to specify when they want their folders to sync.

**Most importantly:** Configuration Items that should not be present in the ocsync.ini file at time of deployment:

 **Username** and **password –T**hese should be set blank. So the user is prompted for these on first run after they install OCSYNC. Note also, password is an encrypted field specifying a cleartext password will not work here. *Theoretically these can be set by copying the lines out of an existing ocsync.ini file that has already been updated after the first successful run of OCSYNC. But the only scenario where this may be useful is small office, home office where all users need sync data to a common share*

#### <span id="page-5-1"></span>**DEPLOYING OCSYNC**

OCSYNC is completely portable. It is not reliant on any runtime libraries to be installed on the computer, it does not store its configuration in the registry and it can deploy Microsoft's Synctoy from a set of MSI files located in the synctoy.set sub-folder located next to the ocsync.exe

This makes it easy to package up into any type of deployment package. As long as the deployment package automatically runs OCSYNC.EXE at the end of the installation process, OCSYNC will be able to setup the rest of the functionality.

OCSync has been tested with Advanced Installer (Freeware version) and packaged up into an MSI file but OCSYNC can work with something as simple as a self-extracting executable

**A system Administrator may simply package up the MSI and make it available as a downloadable on the corporate intranet. This can be useful if the System Administrator wishes to make use of the Update functions available in this software.**

#### **CONFIGURATION FILES**

There are essentially five configuration files used by OCSYNC to configure itself:

- **•** ocSync.ini The main configuration file that covers nearly all functionality of the front end.
- **lang.ini** A customisable language file for error messages, status and other texts in the frontend. It does not need to be present for OCSYNC to work.
- **grades.ini**  Used when the **RequireGradYear** or **RequireYearLevel** is enabled. This sets what grades will appear in the dropdown menu on the main screen.
- **selext**.**ini –** Used when **filterFiles** is enabled. This lists the file extensions to be included/excluded from the synchronisation process.
- **filetypes**.**nfo –** The contents of this file are populated into the Combobox in the Sync Options Screen in OCSYNC. You can edit this file, if you want to limit what the end user can select.

#### OCSYNC.INI – THE MAIN CONFIGURATION FILE

The OCSYNC.INI file is broken into 4 sections. Specified by the '[' ']' brackets. Eg the user section will be [user] in the file.

Although this file technical does not need to exist for OCSYNC program to load. It will be missing key Configuration Items that will essentially render the OCSYNC tool useless. Please refer to the "Quick Start: Configuration Section" for more information.

<span id="page-7-0"></span>Certain configuration items within this file cannot be manipulated by the client. These particular items are for the benefeits of the System Administrator so they can deploy the tool in their corporation effectively.

<span id="page-7-2"></span><span id="page-7-1"></span>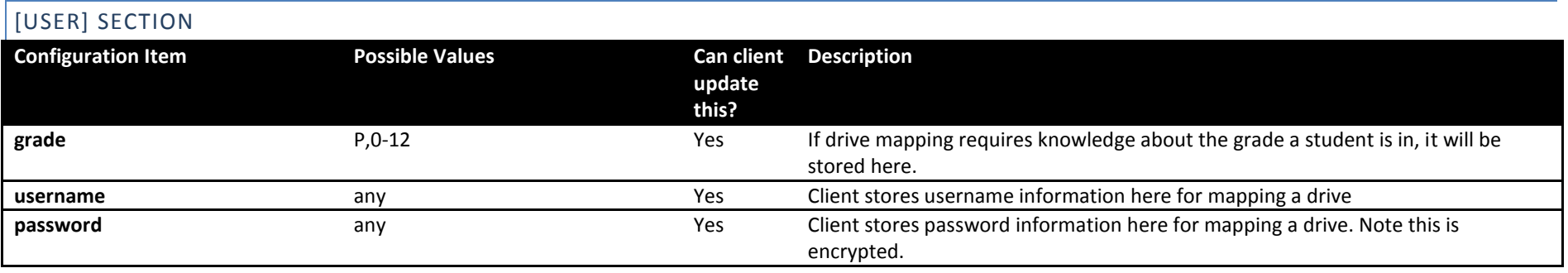

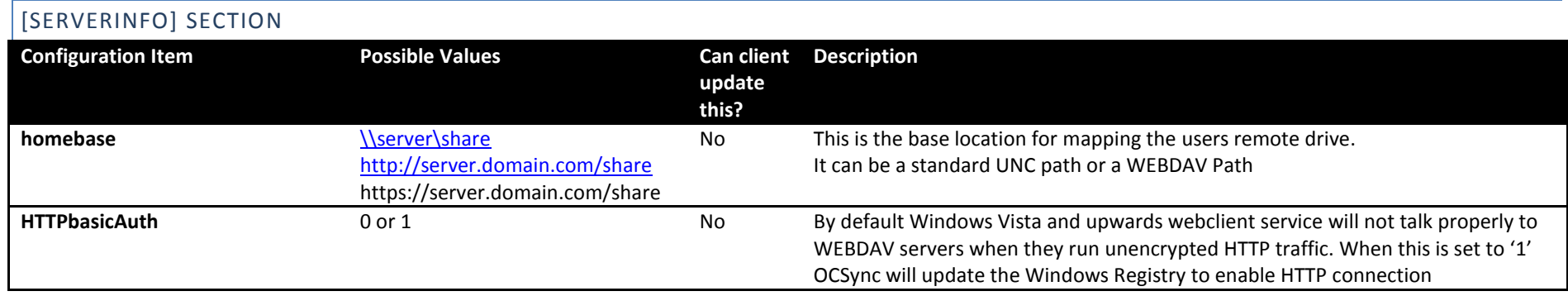

<span id="page-8-1"></span><span id="page-8-0"></span>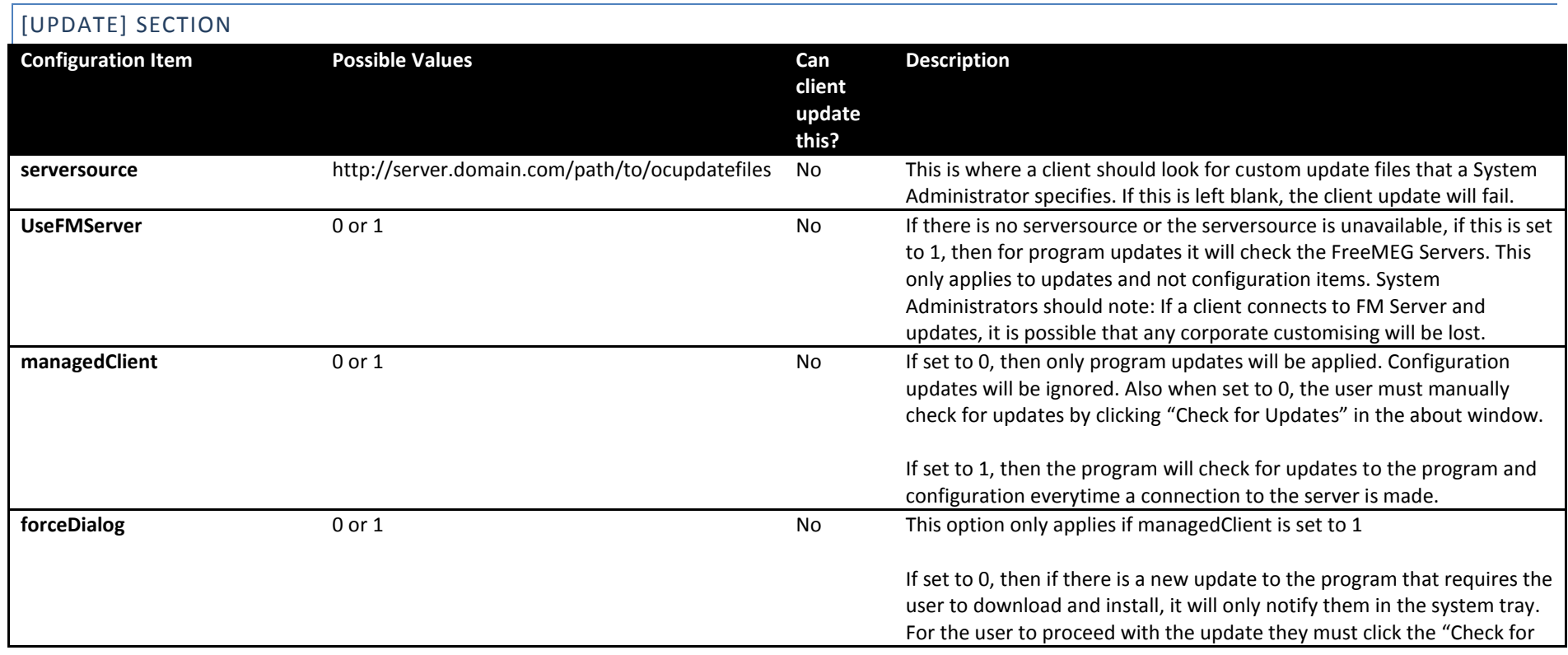

Updates" in the about Window.

If set to 1, then if there is a new update to the program, the update dialog box will appear on the screen for the user to click on.

<span id="page-9-0"></span>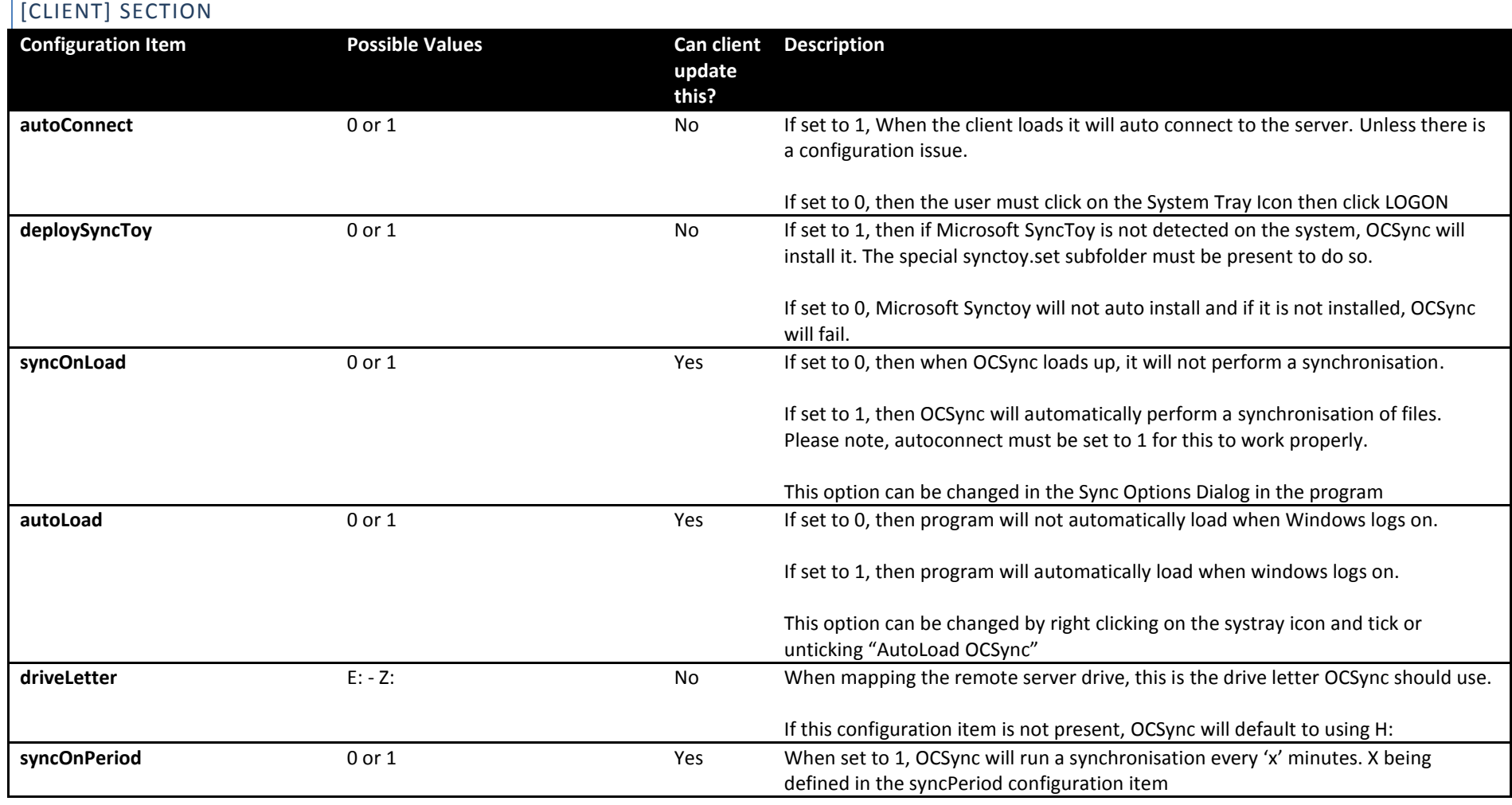

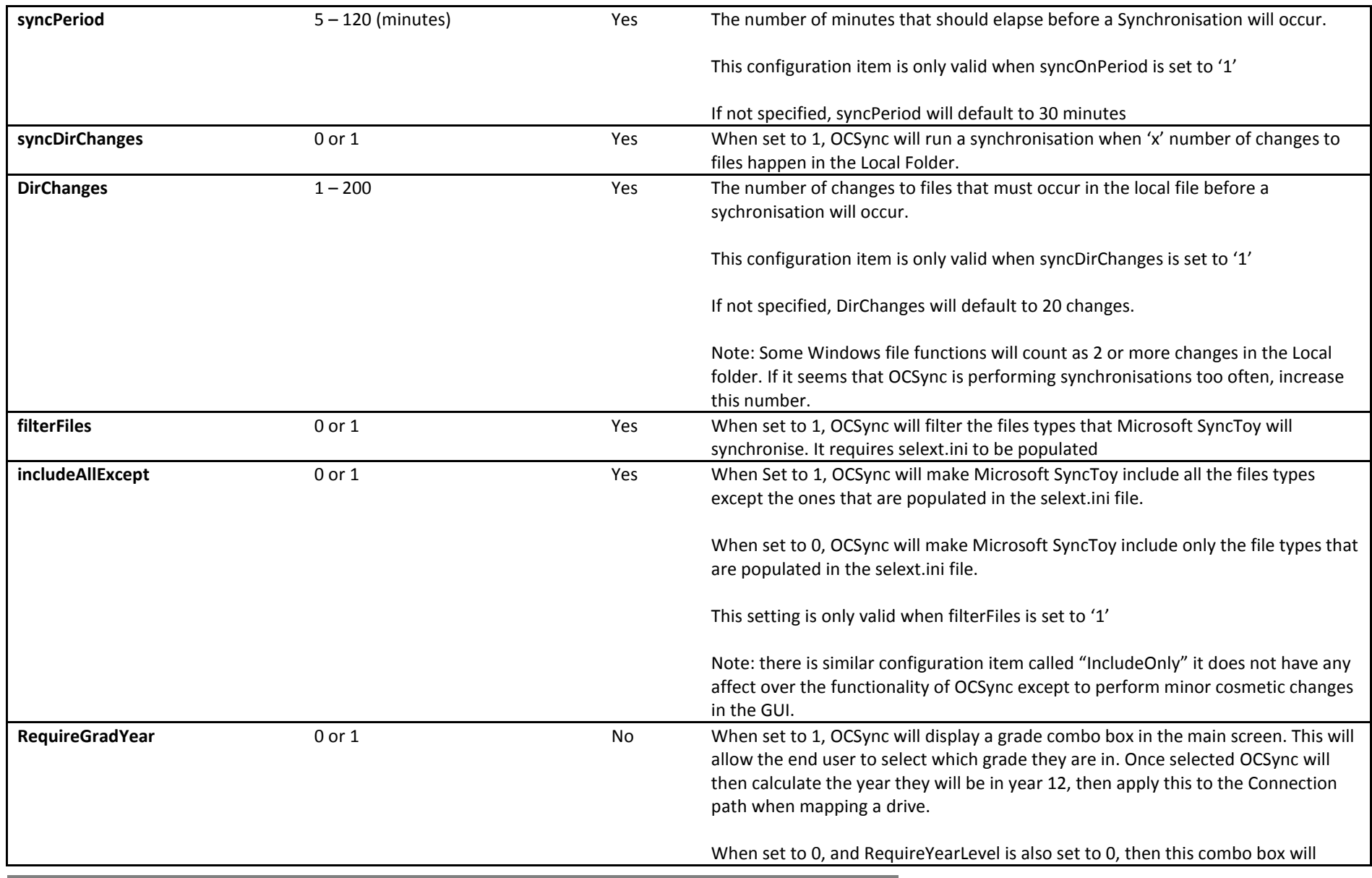

**10**

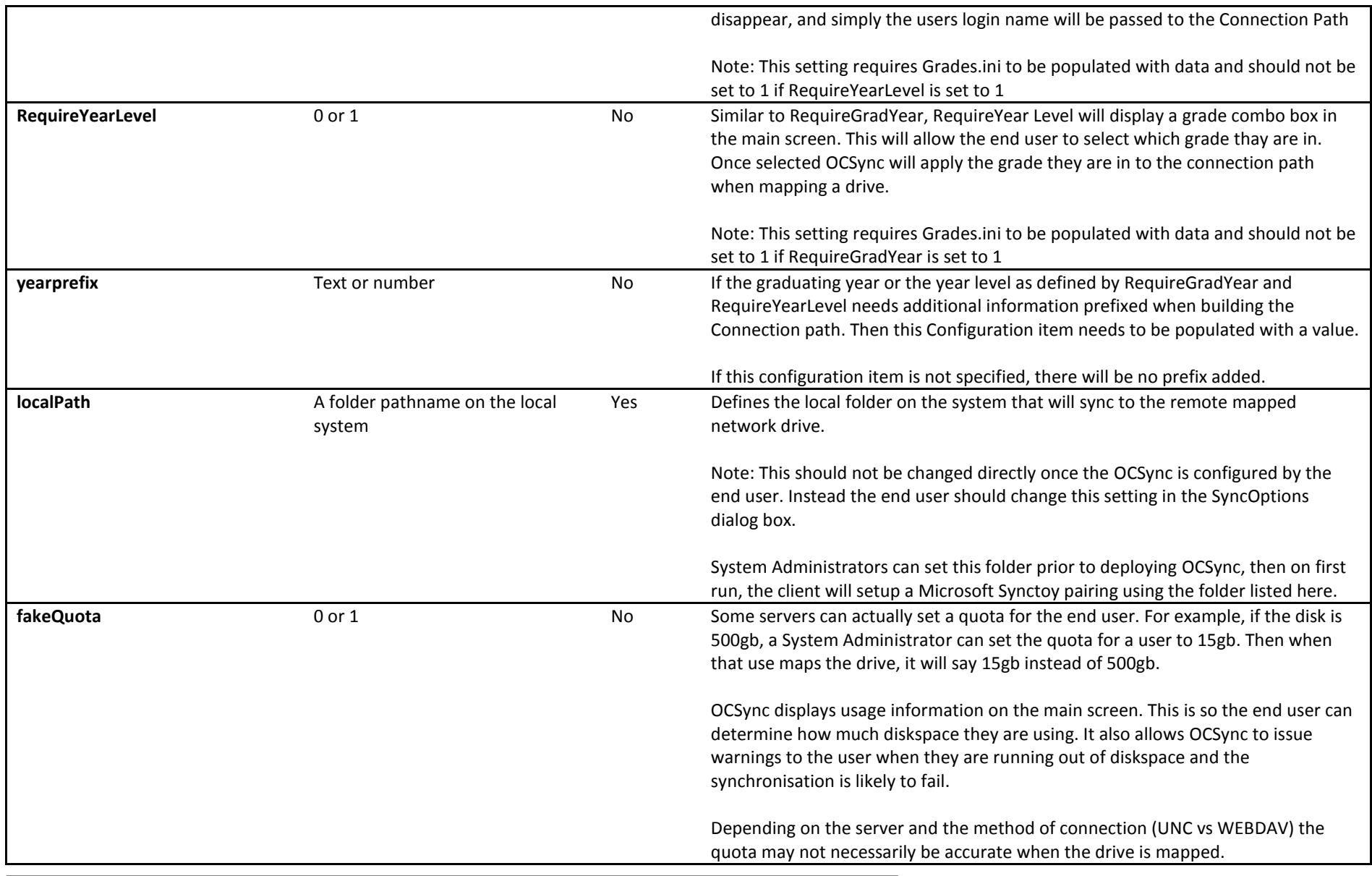

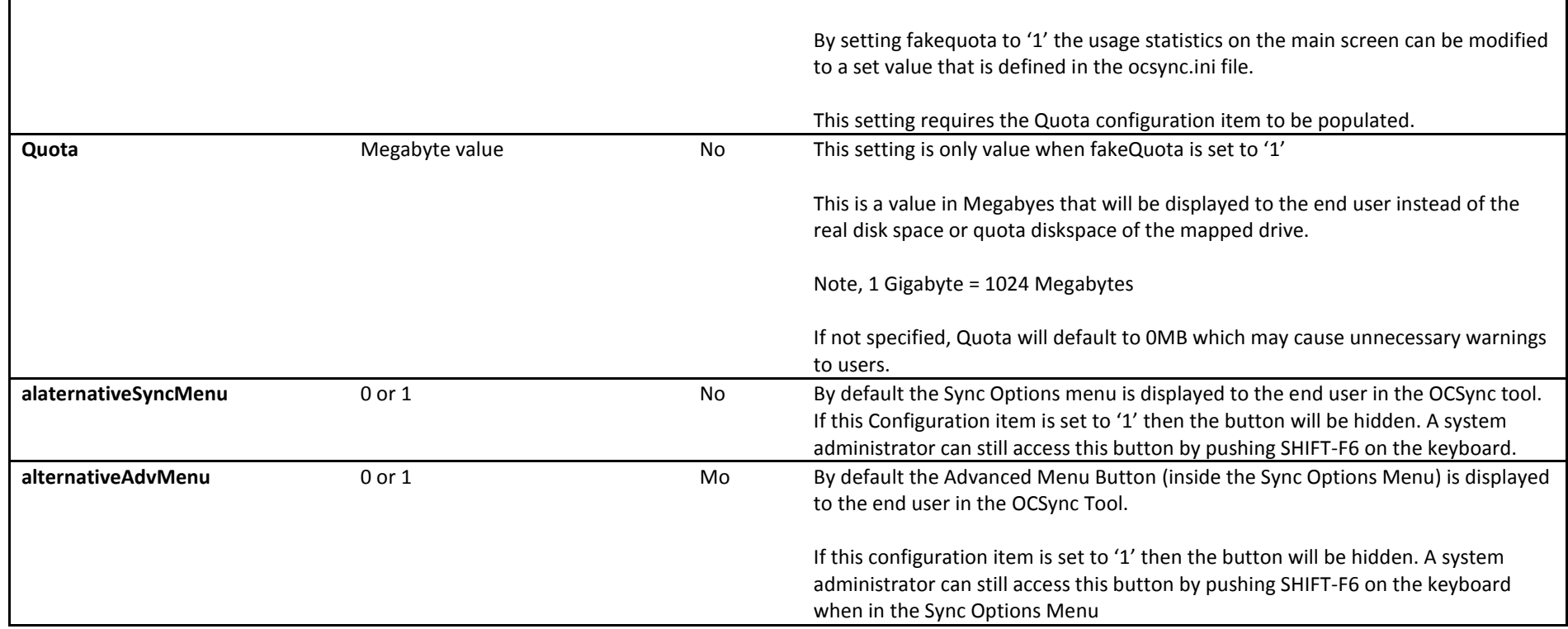

## GRADES.INI – SECONDARY CONFIGURATION FILE

The contents of this file are displayed on the main screen under the Grade Combobox. You can add or delete lines to this file. However you can only specify numbers or the letter 'P' which symbolises Prep. Valid numbers of 0-12.

Each entry must be on its own line. You cannot put multiple numbers on the same line.

<span id="page-12-0"></span>Also the software will read this file verbatim and provide to the end user the options listed in this file. However, only the options mentioned will work correctly when OCSYNC tries to create a mappable connection path.

#### SELEXT.INI – SECONDARY CONFIGURATION FILE

When filterFiles Configuration item is set to '1' in the ocsync.ini file. The program will look to this file for a list of file types that can or cannot be included in the sync.

You can have as many lines in the files as you like. However the line format is as follows:

#### **File Type Group Description (\*.ext;\*.2ndext;\*.3rdext)**

You can group a number of extensions under a single description. Simply by separating them with semicolons. You can also have a single file extension as the line below demonstrates:

#### **JPEG Picture Files (\*.jpg)**

You can also omit the file description by simply keeping the extension information in the brackets '(' ')' however this is not recommended.

#### FILETYPES.NFO – SECONDARY CONFIGURATION FILE

The file format of filetypes.nfo.is exactly the same as selext.ini

<span id="page-13-1"></span><span id="page-13-0"></span>Filetypes.nfo is what the end user sees when they are adding files types to include/exclude in the Sync Options Screen

## <span id="page-14-0"></span>**CUSTOMISING THE LOOK OF OCSYNC**

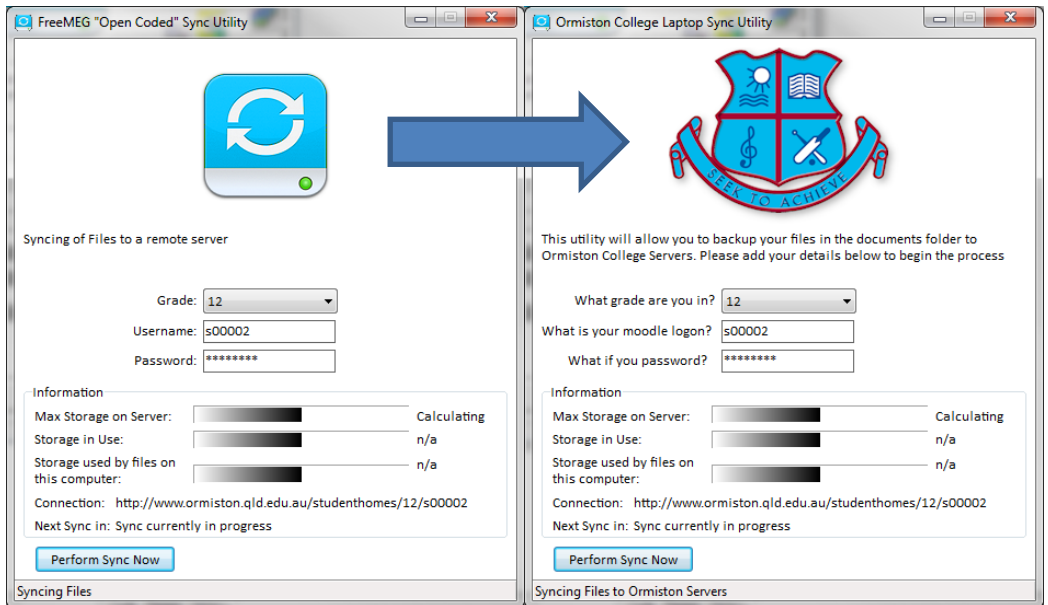

OCSync is one of the few sync tools around that allows a System Administrator to customise the interface to a fairly high calibre. There are plenty of options in the above configuration files to modify the functionality. This section is dedicated more to the wording used in the GUI interface and changing the logo.

#### <span id="page-14-1"></span>CUSTOMISING THE LOGO

The logo can be fully customised. Simply place a logo.bmp in the same folder as ocsync.exe, when ocsync.exe loads, it will detect this file and display its contents instead of the default logo.

#### **File format must be BMP and a maximum of 210 pixel wide by 160 pixel deep**

### <span id="page-14-2"></span>CUSTOMISING THE WORDING

Most working can be customised within the lang.ini file. Errors, Status and some of the main text can be changed to suite you corporation's needs.

The below table outlines what can be changed:

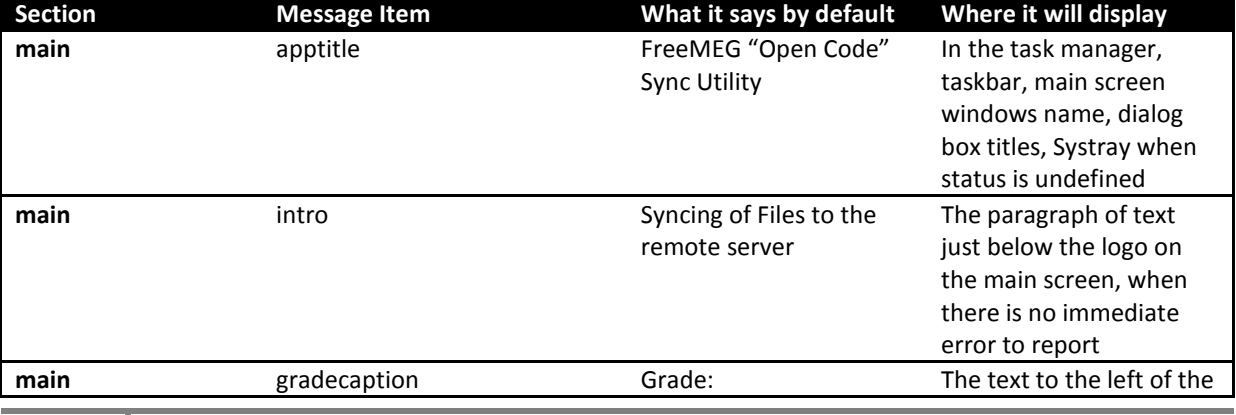

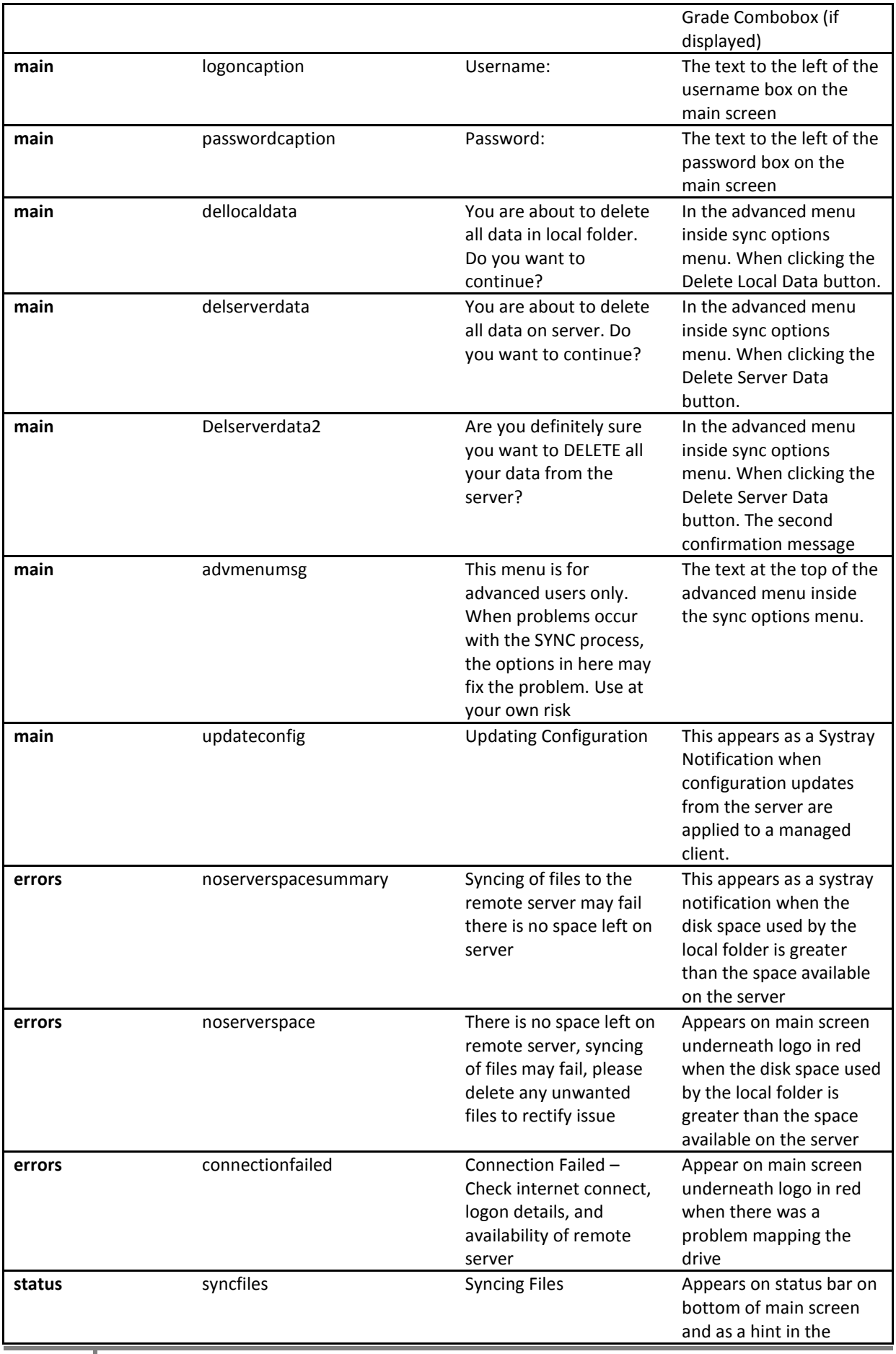

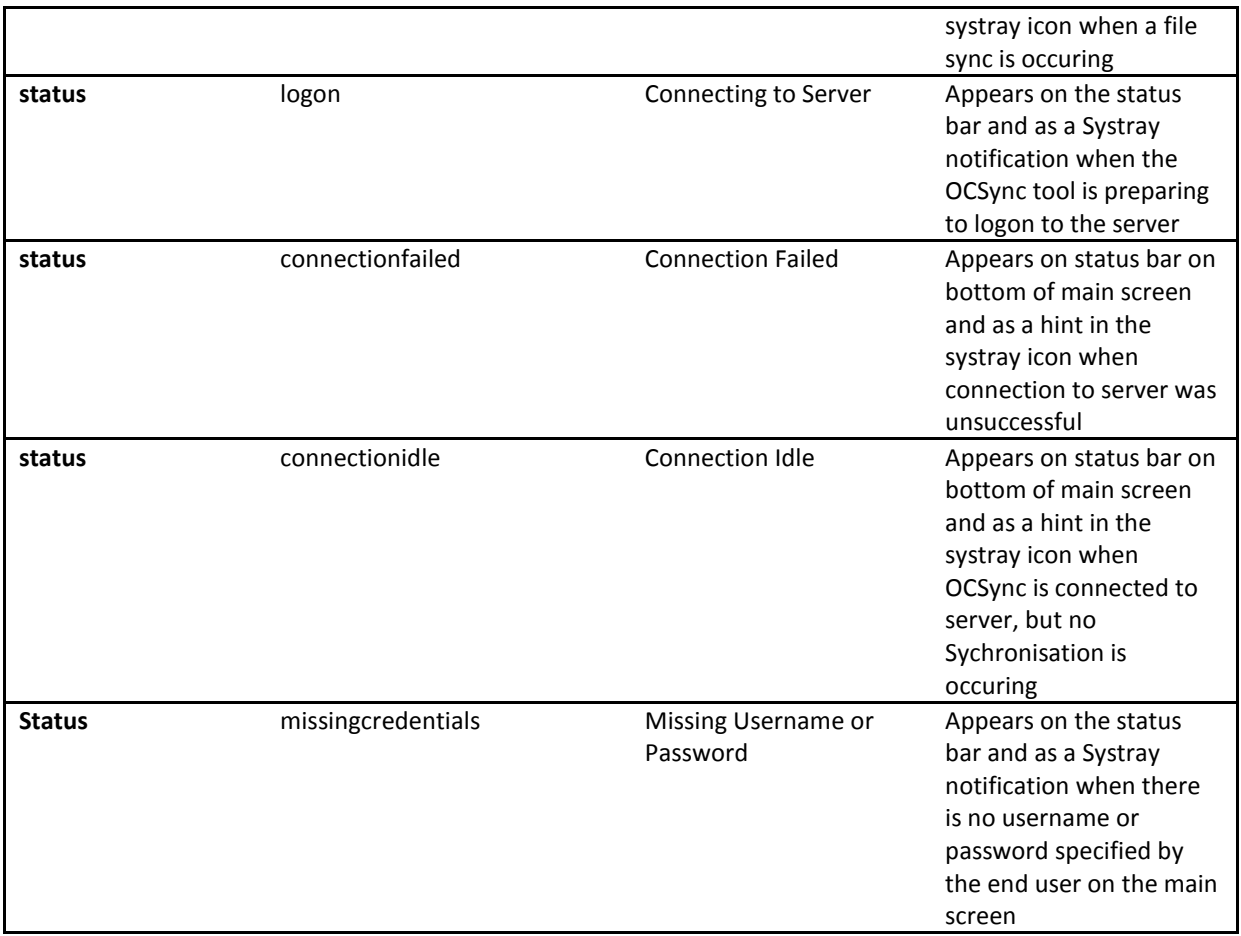

## <span id="page-16-0"></span>**LOG FILES**

There are two log files that the OCSync tool creates:

**Advmenu.log in the same folder as ocsync.exe** – This log is created anytime one of the buttons is pushed in the advanced menu. This log is useful for System Administrators who run a helpdesk and are trying to determine failures that have occurred for a single user who may have had sync issues caused by them accessing this menu.

**Update.log in the updates subfolder** - A copy of the summary presented to the end user in the update screen. Useful if your end user is experiencing issues getting updated programs and configuration

**SyncToy.log –** This one is generated by Microsoft SyncToy and can be viewed from the Advanced Menu. This one is useful for identifying actually synchronisation issues.

## <span id="page-17-0"></span>**CENTRALLY UPDATING THE CLIENT**

OCSYNC is fully capable of getting new updates to its software and configuration from a centrally configured webpage on the corporate intranet. This section outlines how to setup the webpages so this can happen.

**Please note: Before deploying the OCSYNC client, a System Administrator should consider if they need to do future updates. If so, items in this section should be completed first so that update configuration items can be placed in the initial OCSYNC deployment package.**

## <span id="page-17-1"></span>SETTING UP THE SERVER

OCSYNC uses standard HTTP GET commands to collect its updates.

Any HTTP Server on the market will work with OCSYNC, however in testing the following were used

- Microsoft IIS
- Apache

The web folder where ocsync update files are stored should made public with no authentication required.

Also OCSYNC only supports the HTTP protocol. Secure HTTP (HTTPS) is not supported)

At the end of your server configuration you should have a base URL..

Eg<http://intranet.domain.com/updates/ocsync>

#### <span id="page-17-2"></span>PLACING THE FILES INTO THE SERVER BASE URL

There are 5 possible files to place in this folder, although:

All files unless specified will have the '**.htm**' extension.

The is the list of possible files:

**version.htm** – This is the master file that is used to determine if OCSYNC needs a program update. It contains configuration as to what message to display the end user and where to get the update file from.

**ocsync.htm –** This file is identical to the **ocsync.ini** file except it has a .htm extension. If the connecting client is a managed client, any configuration items listed in this file, will automatically overwrite the configuration items on the local client. **Becareful:** If you overwrite the wrong configuration entries, example the update server location, you can potentially cause your entire fleet of OCSYNC clients to no longer communicate with the server to get updates.

**lang.htm** – This file is identical to the lang.ini file except it has a .htm extension. If the connecting client is a managed client, any configuration items listed in this file, will automatically overwrite the configuration items on the local client. **Unlike the ocsync.htm** file, there is no risk to the client losing connection to the server by misconfiguring this file.

**grades.htm, filetypes.htm, selext.htm –** Are identical to their respective counterparts. If these files are present in the webfolder, they will automatically overwrite the clients copy.

## <span id="page-18-0"></span>CONFIGURING THE CLIENT

The **ocsync.ini** file that is on the client must contain at minimum these two configuration items in its **[update]** section.

**ManagedClient=1** – This will tell the client that it must check in with a Server when it logs on and maps its drives.

**ServerSource=http://intranet.domain.com/updates/ocsync** – Set this to the URL of your HTTP Server and the folder the update files sit in. Note there is no trailing slash on the URL.

In the same folder as the OCSYNC.exe file, there must be a sub-folder called updates. This is the programs update cache. Without this folder, updates will fail.

## <span id="page-18-1"></span>VERSION.HTM – HOW TO CONFIGURE

**version.htm** is essentially an ini file. Once it is downloaded, OCSYNC Tool will treat it as an ini and this will inform the update program inside OCSYNC as to what it needs to do next.

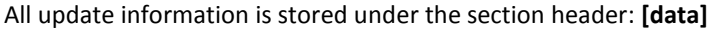

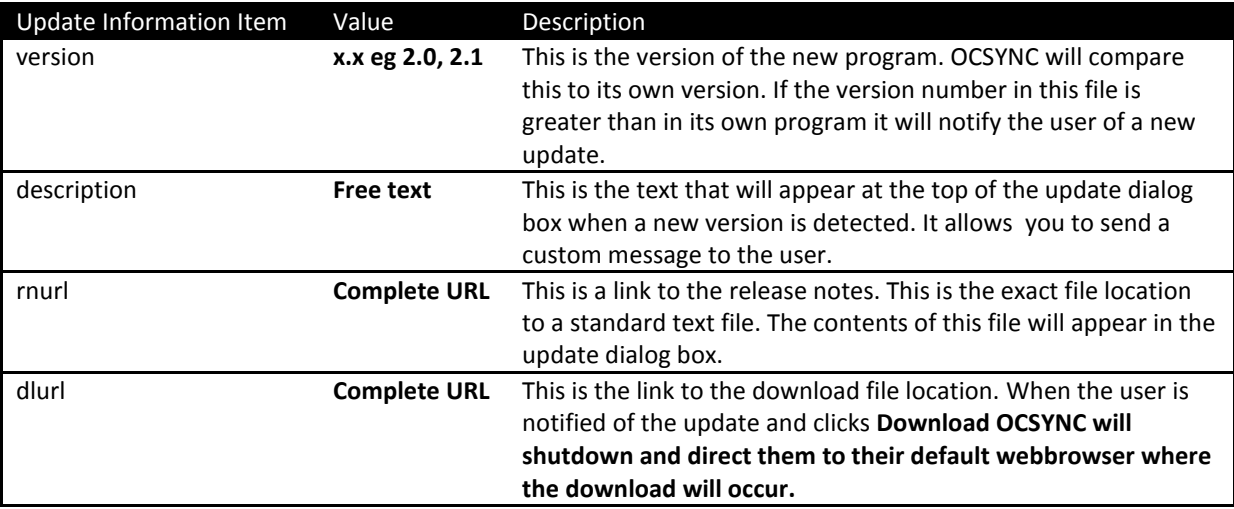